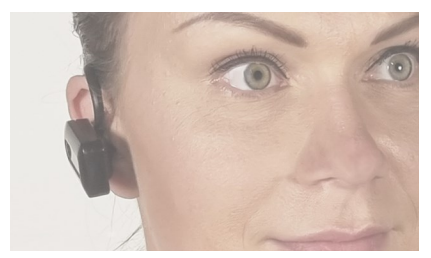

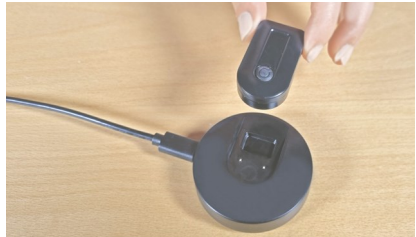

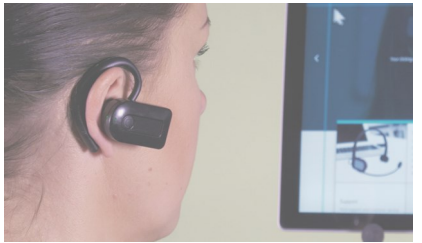

# GEBRAUCHSANLEITUNG

**Deutsch** 

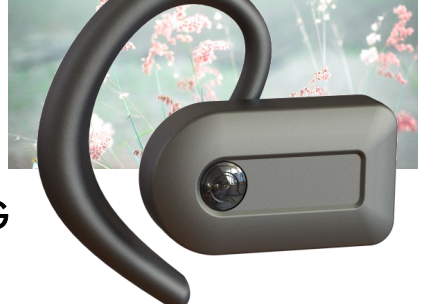

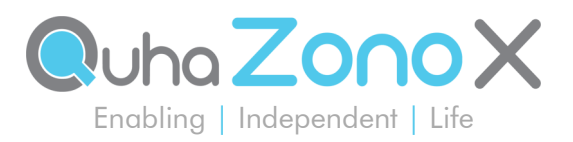

# Quha Zono X Gebrauchsanleitung

### Inhaltsverzeichnis

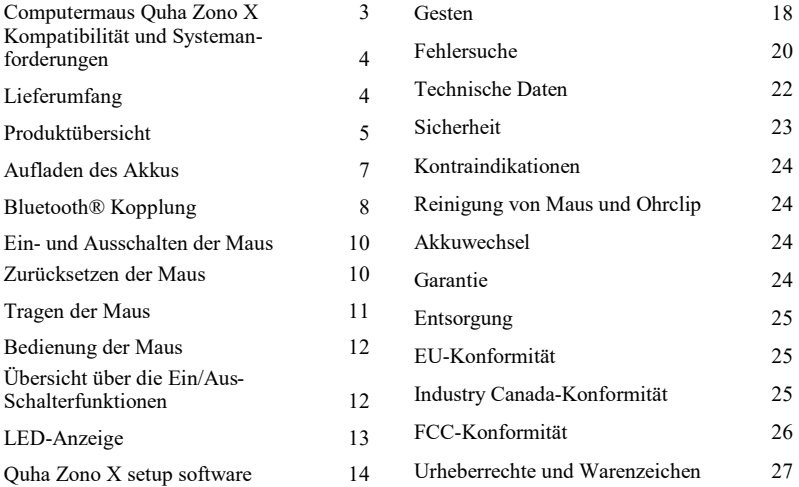

Quha Zono X Gebrauchsanleitung Version 1.3 2023-01-19

### Computermaus Quha Zono X

Wir freuen uns, dass Sie sich für unsere Computermaus Quha Zono X entschieden haben. In dieser Gebrauchsanleitung sind die Funktionen und Merkmale des Geräts zusammengefasst. Bitte lesen Sie die Anleitungen vor Gebrauch der Quha Zono X sorgfältig durch.

Die Quha Zono X wurde als alternatives Eingabegerät für Personen entwickelt, die aufgrund von Verletzungen, Krankheiten oder Behinderungen Schwierigkeiten bei der Bedienung herkömmlicher Eingabegeräte haben. Die Maus dient als Hilfsmittel bei Computerzugriff und -steuerung und/oder in der unterstützten Kommunikation (UK).

Quha Zono X ist eine *Bluetooth®* Maus, die mit Bewegungserkennung arbeitet. Die Bedienperson kann alle normalen Mausfunktionen ohne Hände ausführen. Die Maus wird mit einem der mitgelieferten Clips getragen, und der Mauszeiger wird über einfache Kopfbewegungen bewegt. Quha Zono X kann in jeder beliebigen Position bedient werden.

Schlüsselmerkmale

- Bluetooth® Konnektivität
- Hohe Auflösung
- Geringes Gewicht, einfach zu handhaben, auch bei stundenlangem Gebrauch
- Praktischer, komfortabler Magnet-Ohrclip
- Anwenderfreundliche Setup-Software für Windows
- Kann auf 8 Geräten eingerichtet werden
- Einfach zu laden mit magnetischem Ladedock

### Kompatibilität und Systemanforderungen

Quha Zono X ist kompatibel mit Computern und mobilen Endgeräten, die Bluetooth® Low Energy unterstützen. Stellen Sie sicher, dass Ihr Gerät für Bluetooth® ausgelegt ist.

Für die Bedienung der Maus wird eine separate Mausklicksoftware oder ein Tastenadapter benötigt. Die Quha Dwell-Mausklicksoftware ist in der Lieferung inbegriffen. Es kann jede handelsübliche Mausklicksoftware angewendet werden. Zahlreiche Geräte sind überdies mit einer integrierten Mausklickfunktion ausgestattet, die in den Betriebssystemeinstellungen zu finden ist. Bitte beachten Sie, dass die Maus selbst keine integrierte Mausklickfunktion besitzt.

# Lieferumfang

Die Verpackung enthält folgende Teile:

- Computermaus Quha Zono X
- Magnetisches Ladedock
- USB-C Ladekabel
- Ohrclip und Ersatzohrstöpsel
- Brillenclip
- Quha Dwell-Software Lizenz und Schnellanleitung
- Bedienungs- und Download-Anleitung
- Garantiekarte

### Produktübersicht

#### **Computermaus Quha Zono X:**

- 1. Ein/Aus-Schalter
- 2. LED-Anzeige
- 3. Ladekontakte und Kontakte für externe Taste
- 4. Magnete zum Befestigen der Maus an Ohrclip und Ladedock
- 5. Seriennummer

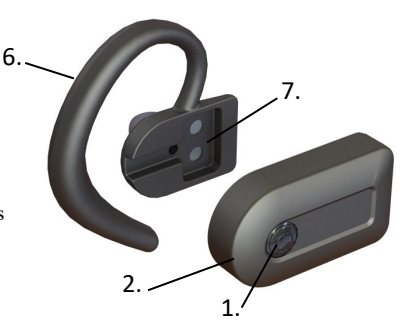

#### **Ohrclip:**

- 6. Ohrbügel
- 7. Magnetischer Halter für Quha Zono X
- 8. Ohrstöpselhalter und Ersatzohrstöpsel

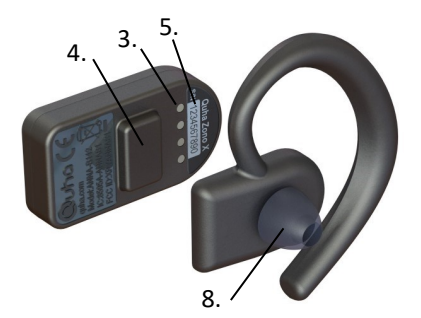

#### **Brillenclip:**

Zum Befestigen der Quha Zono X an Ihrer Brille. Vgl. S. 11.

#### **Magnetisches Ladedock:**

- 1. Slot zum Laden der Maus
- 2. USB-C-Anschluss für Ladekabel
- 3. Ladekontakte

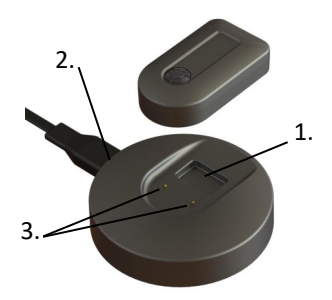

#### **Summer**

Die Maus ist mit einem Summer ausgestattet, der akustische Signale zur Unterstützung der Mausbedienung abgibt:

- Ein/Aus-Ton: aufsteigende/absteigende Tonfolge
- Alarm niedriger Akkustand: 1 Piepton im Abstand von 1 Minute
- Anschluss der Maus am Ladedock: 1 Piepton
- Wenn der Kopplungsmodus der Maus aktiviert wird (vgl. S. 8): 1 Piepton
- Wenn die Maus zurückgesetzt wird (vgl. S. 10): 3 Pieptöne
- Benachrichtigungen zur Unterstützung der Gestenausführung (vgl. S. 18)

Der Summer ist standardmäßig aktiviert. Die Funktion kann in der Quha Zono X Setup-Software deaktiviert werden (vgl. S. 14). Wir empfehlen, den Summer zumindest beim Erlernen der Mausfunktionen aktiviert zu lassen.

### Aufladen des Akkus

Die Quha Zono X ist mit einem Akku ausgestattet, der vor dem ersten Gebrauch aufgeladen werden muss. Aufladen des Akkus:

- 1. Schließen Sie das Ladedock mit dem mitgelieferten USB-C-Ladekabel am USB-Anschluss eines Computers oder an einem separaten USB-Ladegerät an. Verwenden Sie nur zugelassene Ladegeräte.
- 2. Legen Sie die Maus in den Slot des magnetischen Ladedocks. Die Maus wird automatisch in der richtigen Position einschnappen und der Ladevorgang beginnt sofort, wenn der Ladekontakt hergestellt ist. Die LED-Anzeige blinkt grün, wenn der Ladevorgang läuft.

Es dauert etwa 2 Stunden, bis der leere Akku vollständig aufgeladen ist. Die LED-Anzeige leuchtet dauerhaft grün, wenn der Akku vollständig geladen ist. Die Maus schaltet automatisch aus, wenn sie aus dem Ladedock genommen wird.

Die Akkulaufzeit der Maus beträgt bis zu 18 Stunden. Die Maus kann über Nacht im Ladedock bleiben. Wenn der Akku-Ladezustand während des Gebrauchs sinkt, beginnt die LED-Anzeige, rot zu blinken. Der niedrige Ladezustand wird überdies durch 1 Piepton im Abstand von 1 Minute signalisiert.

Wenn die Maus am Computer angeschlossen ist, wird der Ladezustand in den Bluetooth-Einstellungen des Computers angezeigt. Lesen Sie hierzu die Anleitungen auf Ihrem Computer.

Bitte beachten Sie, dass die Maus, nachdem sie aufgrund des niedrigen Ladezustands ausgeschaltet wurde, erst wieder aktiviert werden kann, wenn sie an ein Ladegerät angeschlossen wird.

### Bluetooth® Kopplung

Die Computermaus Quha Zono X wird via Bluetooth® mit Computern und mobilen Endgeräten verbunden. Die Maus muss zunächst mit dem Gerät gekoppelt werden. Die Maus kann mit bis zu acht Geräten verbunden werden.

#### **Kopplung der Maus mit dem ersten Gerät**

- 1. Aktivieren Sie Bluetooth in den Bluetooth-Einstellungen Ihres Geräts. Lassen Sie das Fenster der Bluetooth-Einstellungen geöffnet. Sie müssen hier möglicherweise noch zusätzliche Einstellungen wählen, damit Ihr Gerät nach einem neuen Bluetooth-Gerät suchen kann. Befolgen Sie die Anleitungen auf Ihrem Computer.
- 2. Um die Quha Zono X einzuschalten, drücken Sie den Ein/Aus-Schalter 1 Sekunde lang. Die LED-Anzeige blinkt einmal türkis auf. Wenn die Maus sich im Kopplungsmodus befindet und erkannt werden kann, blinkt die Anzeige abwechselnd blau und rot.
- 3. Um die Geräte zu koppeln, wählen Sie "Zono X", sobald es am Bildschirm angezeigt wird. Befolgen Sie alle angezeigten Anleitungen, um die Kopplung abzuschließen.

Sobald die Maus mit dem Gerät verbunden ist, blinkt die LED-Anzeige im Abstand von 5 Sekunden grün. Der Mauszeiger erscheint auf dem Bildschirm und in der Liste der verbundenen Geräte wird "Zono X" angezeigt. Wenn sich der Mauszeiger nach dem Verbindungsaufbau auf dem Bildschirm von selbst bewegt, legen Sie die Zono X für einige Sekunden auf den Tisch, bis der Mauszeiger zum Stillstand kommt.

Nach dem Bluetooth-Verbindungsaufbau wird die Maus immer dann automatisch mit dem Gerät verbunden, wenn es sich mit aktivierter Bluetooth-Funktion in Reichweite befindet.

#### **Kopplung der Maus mit einem zweiten Gerät**

- 1. Deaktivieren Sie die Bluetooth-Funktion in den anderen gekoppelten Geräten, die sich in derselben Reichweite befinden, damit die Maus nicht automatisch mit diesen Geräten verbunden wird. Aktivieren Sie die Bluetooth-Funktion in dem Gerät, mit dem die Maus gekoppelt werden soll und aktivieren Sie das Hinzufügen eines neuen Bluetooth-Geräts.
- 2. Um die Maus einzuschalten, drücken Sie den Ein/Aus-Schalter 1 Sekunde lang. Wenn die Maus eingeschaltet ist, blinkt die LED-Anzeige blau, d. h. die Maus ist nicht mit einem bereits gekoppelten Gerät verbunden.
- 3. Um die Maus in den Kopplungsmodus zu setzen, drücken Sie den Ein/Aus-Schalter 5 Sekunden lang. Wenn sich die Maus im Kopplungsmodus befindet, blinkt die Anzeige abwechselnd blau und rot.
- 4. Um die Geräte zu koppeln, wählen Sie "Zono X", sobald es auf dem Bildschirm in der Liste der verfügbaren Geräte angezeigt wird. Befolgen Sie alle angezeigten Anleitungen.

Sobald die Maus mit dem neuen Gerät verbunden ist, blinkt die LED-Anzeige im Abstand von 5 Sekunden grün. Der Mauszeiger erscheint auf dem Bildschirm des neuen Geräts und "Zono X" wird in der Liste der verbundenen Geräte angezeigt.

Wenn sich zwei oder mehr gekoppelte Geräte in Reichweite befinden, muss die Bluetooth-Funktion in den nicht zu verwendenden Geräten deaktiviert werden. Die Maus wird automatisch mit dem verfügbaren Gerät verbunden.

Wenn Sie die Maus von Ihrem Gerät entkoppeln möchten, müssen Sie "Zono X" aus der Liste der gekoppelten Geräte löschen. Informationen zum Entkoppeln von Bluetooth-Geräten entnehmen Sie bitte den Anleitungen Ihres Gerätes.

### Ein- und Ausschalten der Maus

Bitte beachten Sie, dass die Maus beim ersten Einschalten automatisch in den Bluetooth-Kopplungsmodus gesetzt und mit dem ersten Computer oder mobilen Endgerät verbunden werden kann (vgl. S. 8).

Um die Maus einzuschalten, drücken Sie den Ein/Aus-Schalter 1 Sekunde lang. Es wird ein Einschaltton abgegeben und die LED-Anzeige blinkt einmal türkis auf. Sobald die Maus mit dem Computer oder mobilen Endgerät verbunden ist, blinkt die LED-Anzeige im Abstand von 5 Sekunden grün, d. h. die Maus befindet sich im normalen Betriebsmodus. Der Mauszeiger erscheint auf dem Bildschirm.

Bitte beachten Sie, dass die Maus nicht mit dem gekoppelten Gerät verbunden ist, wenn die LED-Anzeige blau blinkt. Stellen Sie sicher, dass die Bluetooth-Funktion aktiviert ist, die Geräte sich in Reichweite zueinander befinden und keine Hindernisse dazwischen liegen.

Um die Maus auszuschalten, drücken Sie den Ein/Aus-Schalter 1 Sekunde lang. Es wird ein Ausschaltton abgegeben und die LED-Anzeige blinkt einmal rot auf, bevor die Maus ausgeschaltet wird.

### Zurücksetzen der Maus

Durch das Zurücksetzen der Maus werden der Kopplungsverlauf und sonstige Änderungen der Einstellungen gelöscht. Zum Zurücksetzen muss die Maus zunächst eingeschaltet werden. Drücken Sie den Ein/Aus-Schalter danach 15 Sekunde lang. Es sind 3 Pieptöne zu vernehmen und die LED-Anzeige wird für eine Weile rot leuchten. Wenn der Zurücksetzvorgang beendet ist, schaltet die Maus aus. Wenn die Maus nach dem Zurücksetzen wieder eingeschaltet wird, wird sie automatisch in den Kopplungsmodus gesetzt.

### Tragen der Maus

#### Anwendung des Ohrclips

- 1. Befestigen Sie einen der mitgelieferten Ohrstöpsel am Ende des Ohrbügels. Gehen Sie beim Befestigen und Abnehmen vorsichtig mit dem Ohrstöpsel um, um eine Beschädigung zu vermeiden. Tragen Sie den Ohrclip nicht ohne Ohrstöpsel, da dies zu Reizungen des Ohres führen kann.
- 2. Positionieren Sie den Ohrclip auf dem rechten Ohr: klemmen Sie den Bügel hinter das Ohr und stecken Sie den Stöpsel in das Ohr. Die Vorderkante des magnetischen Halters muss nach vorne gerichtet sein.
- 3. Halten Sie die Maus so an den magnetischen Halter, dass sie automatisch in der richtigen Position einschnappt. Die Maus ist jetzt fest platziert, kann aber nach Gebrauch wieder leicht aus dem Halter gelöst werden.

#### Anwendung des Brillenclips

Legen Sie den Clip so um den rechten Bügel Ihrer Brille, dass der Magnetschlitz unterhalb des Bügels liegt. Halten Sie die Maus zur Befestigung nahe an den Schlitz.

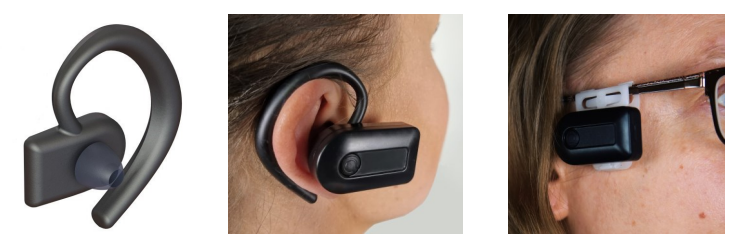

## Bedienung der Maus

Die Quha Zono X ist mit einem Bewegungssensor ausgestattet, der die Mausbewegungen erkennt und in Zeigerbewegungen umwandelt. Wenn Sie die Maus auf Ihrem Ohr platziert haben, bewegen Sie Ihren Kopf und der Mauszeiger wird Ihren Bewegungen folgen. Die Bewegung des Zeigers erfolgt intuitiv und kann im Nu übernommen werden.

Zum Klicken und Ziehen können jede beliebige Mausklicksoftware, eine im Computer oder mobilen Endgerät integrierte Mausklickfunktion, Bluetooth-Tasten oder Quha Zono X-kompatible Tasten genutzt werden.

Sie können die Mausfunktionen in der Quha Zono X Setup-Software (vgl. S. 14) Ihren Bedürfnissen anpassen. Da Quha Zono X eine standardmäßige Bluetooth® Maus ist, können Sie die Änderungen auch über die Mauseinstellungen Ihres Gerätes vornehmen.

### Übersicht der Ein/Aus-Schalterfunktionen

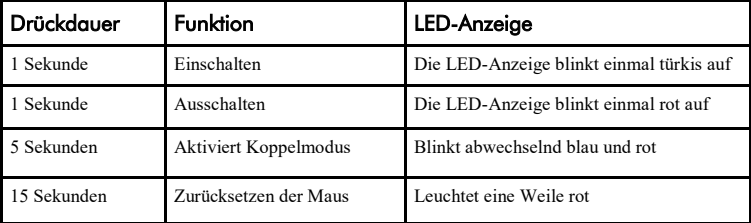

### LED-Anzeige

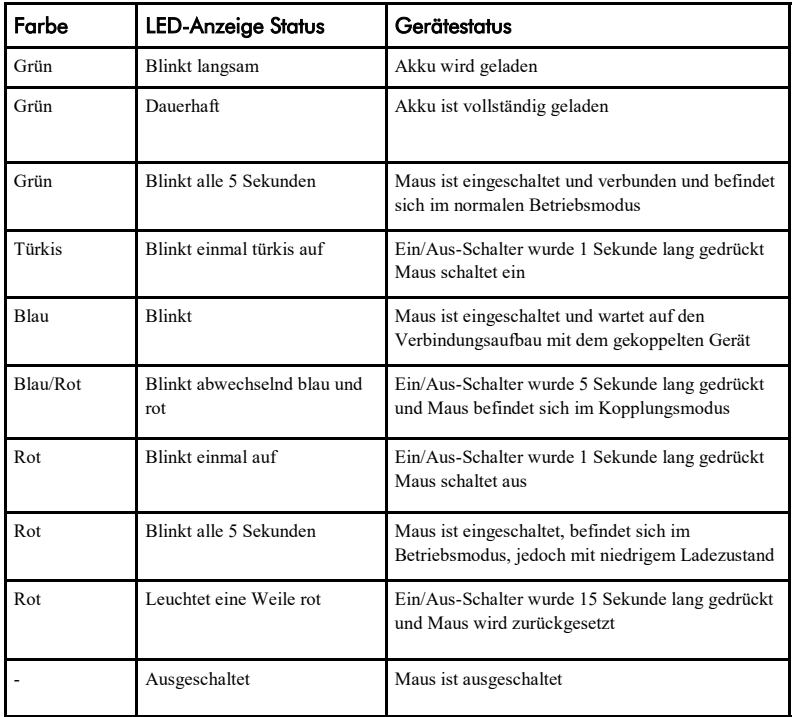

## Zono X setup software

Sie können die Funktionen Ihrer Quha Zono X problemlos mithilfe einer anwenderfreundlichen Setup-Software auf Ihre Bedürfnisse anpassen. Die Maus kann ohne die Setup-Software mit den Standardeinstellungen genutzt werden. Wir empfehlen jedoch, die Software herunterzuladen und sich mit den Mausfunktionen vertraut zu machen.

Die Zono X Setup-Software ist kompatibel mit Windows.

Die Software wird unter www.quha.com/downloads heruntergeladen. Starten Sie die Quha Zono X Setup-Software und folgen Sie den Bildschirmanleitungen. Nach Abschluss der Konfiguration wird das Quha Zono X-Symbol auf Ihrem Desktop/ Bildschirm Ihres mobilen Endgeräts angezeigt. Starten Sie die Anwendung mit Doppelklick auf das Symbol.

Sie können die Software nutzen, wenn die Quha Zono X eingeschaltet und mit Ihrem Gerät verbunden ist. Wenn die Fehlermeldung "Zono X nicht gefunden" angezeigt wird, vergewissern Sie sich, dass die Maus eingeschaltet und über Bluetooth verbunden ist.

Bitte beachten Sie, dass nur eine Zono X-Maus mit dem Computer gekoppelt sein kann, wenn die Anwendung genutzt wird.

TIPP! Drücken Sie auf das  $\Phi$  Info-Symbol neben der Funktion, um detaillierte Informationen anzeigen zu lassen.

Die in der Setup-Software vorgenommenen Einstellungen werden im internen Speicher der Quha Zono X gespeichert und automatisch aktiviert, wenn die Maus mit Ihrem Computer oder mobilen Endgerät verbunden ist.

#### **Horizontale und vertikale Empfindlichkeit/Geschwindigkeit**

Über den Empfindlichkeits-Schieber kann die Intensität der Kopfbewegung eingestellt werden, die erforderlich ist, um den Mauszeiger auf dem Bildschirm zu bewegen. Horizontale und vertikale Empfindlichkeit können separat eingestellt werden, was für Personen von Vorteil ist, deren Kopf-Bewegungsradius in eine Richtung eingeschränkt ist. Hohe Zeigergenauigkeit und Präzision bleiben auch dann erhalten, wenn die Empfindlichkeit auf den Höchstwert eingestellt ist.

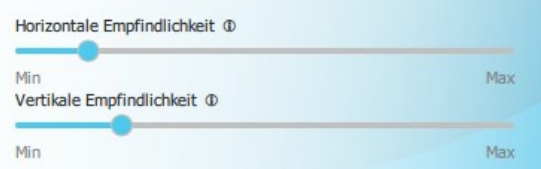

#### **Tremor-Filter**

Der Tremor-Filter reduziert unerwünschte Mausbewegungen, die durch Zittern verursacht werden. Die genaue Wirkung hängt von den individuellen Bewegungen der Bedienperson ab, d. h. Sie müssen selbst ausprobieren, wie verschiedene Positionen am besten Ihren Bedürfnissen gerecht werden.

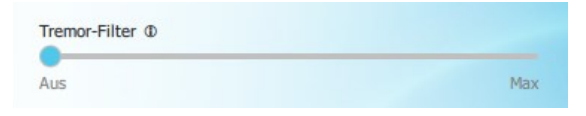

#### Gesten ein/aus

Sie können die Gesten aktivieren und deaktivieren. Nähere Informationen zu den Gesten finden Sie auf Seite 18.

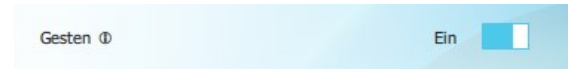

#### Doppelklick-Assistent

Der Doppelklick-Assistent hilft Ihnen, Doppelklicks einfacher auszuführen. Der Mauszeiger wird nach dem ersten Klick kurz angehalten, wodurch der zweite Klick erleichtert wird, ohne dass sich der Mauszeiger zwischendurch bewegt. Bitte beachten Sie, dass der Doppelklick-Assistent die Doppelklicks nicht automatisch durchführt. Der Doppelklick-Assistent kann aktiviert und deaktiviert werden. Die Verzögerungsdauer nach dem ersten Klick kann eingestellt werden.

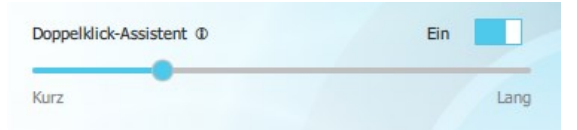

#### Summer ein/aus

Sie können den Summer aktivieren und deaktivieren. Bitte beachten Sie, dass bei deaktiviertem Summer alle Benachrichtigungstöne stummgeschaltet werden.

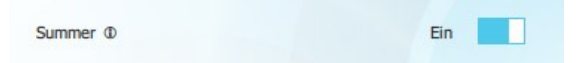

#### Leistungseinstellungen

Sie können aus 3 verschiedenen Leistungsmodi auswählen.

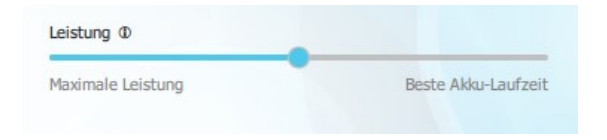

*Maximale Leistung.* Maximale Leistung und höchster Akkuverbrauch

*Standardeinstellung*. Mittlere Leistung und mittlerer Akkuverbrauch

*Beste Akku-Laufzeit.* Automatische Stromsparfunktionen sind aktiviert und die Maus schaltet nach 30 Minuten ohne Betrieb aus.

Eine Änderung des Modus wirkt sich auf die Bluetooth® Reichweite Ihrer Maus aus und auf die Bewegungen des Mauszeigers auf dem Bildschirm (vgl. Technische Daten S. 22). Der maximale Leistungsmodus bietet sich für Aufgaben an, die konstante Zeigergenauigkeit und -kontrolle erfordern oder wenn sich Hindernisse zwischen der Zono X und dem Computer befinden. In anderen Situationen gewährleistet der Beste-Akku-Laufzeit-Modus ausreichend gleichmäßige Zeigerbewegungen bei längerer Akkulaufzeit. Wir empfehlen, die verschiedenen Modi auszuprobieren um festzustellen, wie sie Ihren Bedürfnissen gerecht werden.

### Gesten

Die Quha Zono X ist mit einer integrierten Gestenerkennungsfunktion ausgestattet zur freihändigen Aktivierung der drei gängigsten Mausfunktionen. Die Gestenerkennung ist standardmäßig aktiviert. Sie können die Funktion in der Quha Zono X Setup-Software aktivieren und deaktivieren.

Zur Aktivierung der Gestenerkennung dienen bestimmte Bewegungsabläufe mit dem Kopf. Der Summer hilft Ihnen, die Bewegungen korrekt auszuführen: es wird ein Piepton abgegeben, wenn ein Teil des erforderlichen Bewegungsmusters abgeschlossen ist; eine aufsteigende Tonfolge bestätigt, dass die Geste vollständig durchgeführt wurde (mit Ausnahme der Exit-Geste). Zum Start der Gesten muss die Maus eine Sekunde lang stillgehalten werden.

#### Pause

Pausengeste aktivieren: 1 Sekunde stillhalten – Kopfbewegung nach rechts - links rechts - links

Mit der Pausengeste wird der Mauszeiger so lange stillgehalten, bis die Exit-Geste ausgeführt wird. Je nach den Einstellungen Ihres Computers oder mobilen Endgeräts kann der Mauszeiger bei Aktivierung des Pausenmodus verschwinden oder nicht.

### **Scrollen**

Scroll-Geste aktivieren: 1 Sekunde stillhalten - Kopfbewegung nach oben - unten oben - unten

Mithilfe der Scroll-Geste können Sie ein Fenster durch Kopfbewegung nach oben und unten scrollen. Wenn die Scroll-Geste vollständig ausgeführt ist, haben Sie 5 Sekunden Zeit, um den Mauszeiger zu dem Fenster zu bewegen, in dem Sie scrollen möchten. Der Summer wird während dieser 5 Sekunden schnell piepen. Nach Ablauf der 5 Sekunden wird eine Tonfolge zu vernehmen sein als Bestätigung für die

Aktivierung des Scroll-Modus, und Sie können im Fenster mithilfe Ihrer Kopfbewegungen scrollen. Zum Beenden der Scroll-Funktion führen Sie die Exit-Geste aus.

#### Zentrieren

Zentrier-Geste aktivieren: 1 Sekunde stillhalten - Kopfbewegung nach rechts - links oben - unten

Mithilfe der Zentrier-Geste wird der Mauszeiger in der Mitte des Bildschirms positioniert, wodurch vor Start der nächsten Zeigerbewegung eine komfortable Kopfhaltung eingenommen werden kann. Der Zeigerpfad wird während der Bewegung angezeigt.

#### Pause/Scrollen beenden

Aktivierung: 1 Sekunde stillhalten - Kopfbewegung nach rechts - links

Zum Beenden des Pause- oder Scroll-Modus müssen Sie die Exit-Geste ausführen. Nach Ausführung der Exit-Geste bewegt sich der Mauszeiger wieder normal.

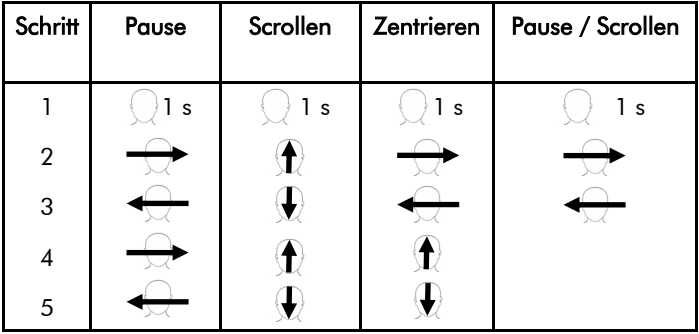

### Troubleshooting

TIPP! Unsere FAQ unter www.quha.com/support/frequently-asked-questions/ geben Antworten auf die häufigsten Fragen zur Quha Zono X Maus.

### Warum bewegt sich der Mauszeiger von selbst, auch wenn ich die Maus nicht bewege?

Die Quha Zono X ist mit einem Bewegungssensor ausgestattet, der die Mausbewegungen erkennt und in Zeigerbewegungen umwandelt. Der Bewegungssensor ist eine hochpräzise elektronische Komponente, die unter anderem durch die Umgebungstemperatur beeinflusst wird. Wenn sich der Mauszeiger selbst bewegt, führen Sie folgende Schritte aus:

- 1. Platzieren Sie das eingeschaltete Gerät so auf dem Tisch, dass es sich nicht bewegt.
- 2. Warten Sie, bis der Mauszeiger zum Stillstand kommt.
- 3. Die Maus funktioniert nun, ohne abzudriften.

### Warum funktionieren die Gesten nicht?

Stellen Sie sicher, dass die Gesten in der Quha Zono X Setup-Software aktiviert sind. Es bietet sich an, die Kopfbewegungen und die damit verbundenen Gestenfunktionen zu üben. Lassen Sie die Summerfunktion beim Erlernen der Gesten eingeschaltet.

### Was soll ich tun, wenn ich die Gesten nicht nutzen kann/möchte und Schwierigkeiten beim Zentrieren des Mauszeigers habe?

Die Maus kann gewöhnlich wieder in Position gebracht werden, indem der Zeiger aus dem Bildschirm bewegt wird. Ist Ihre Kopfhaltung nicht komfortabel, wenn sich der Zeiger in der Bildschirmmitte befindet, drehen Sie Ihren Kopf so, dass der Zeiger über den Bildschirmrand hinaus wandert.

#### Warum stoppt/verschwindet der Mauszeiger plötzlich?

Sie haben eventuell versehentlich die Pausengeste ausgeführt und der Zeiger wird angehalten. Um den Zeiger wieder freizuschalten, müssen Sie die Exit-Geste ausführen.

### Warum sind die Zeigerbewegungen abrupt/träge?

Die Maus befindet sich eventuell zu weit vom Computer entfernt, so dass das Signal unterbrochen wird und einige Mausbewegungen nicht übertragen werden. Probieren Sie die Bedienung im maximalen Leistungsmodus (S. 17).

### Warum muss die Maus erneut gekoppelt werden, selbst wenn sie schon einmal mit dem Gerät gekoppelt wurde?

Die Maus speichert Kopplungsinformationen für 8 verschiedene Geräte. Wenn mehr als 8 Geräte gekoppelt werden, werden Kopplungsinformationen für neue Geräte nur so lange gespeichert, bis das Gerät ausgeschaltet wird. Wenn Sie die Kopplungsinformationen für ein neues Gerät speichern möchten, müssen die Kopplungsinformationen gelöscht und die Maus zurückgesetzt werden (vgl. S. 10).

### Technische Daten

### Computermaus Quha Zono X

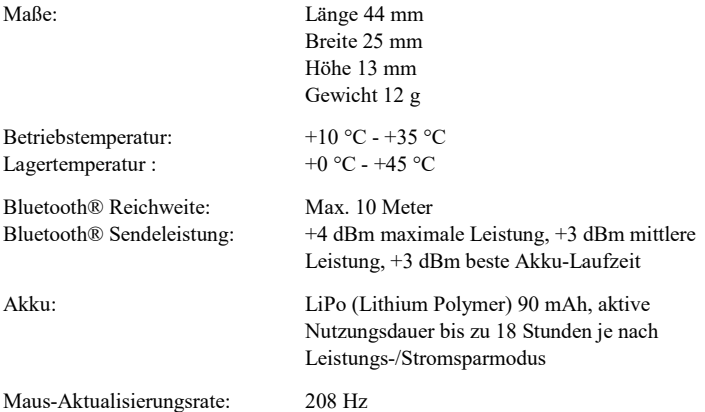

### Magnetisches Ladedock

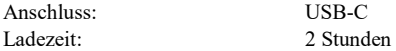

### Sicherheit

Die Maus und das Ladedock enthalten empfindliche elektronische Komponenten und können nicht von der Bedienperson gewartet werden. Gerätewartung und Akkuwechsel dürfen nur von einer durch Quha autorisierten Servicestelle vorgenommen werden.

Die Maus kann nicht eingesetzt werden, während der Akku geladen wird.

Maus und Ladedock sind nur für den Gebrauch in Innenräumen vorgesehen. Sie müssen vor Nässe geschützt werden. Vor dem Aufladen muss sichergestellt werden, dass der USB-C-Anschluss sauber ist.

Metallobjekte dürfen nicht in Kontakt mit dem Ladedock kommen, da dies zu einem Kurzschluss oder zu Beschädigung des Ladedock führen kann.

Lassen Sie keine Kinder mit dem Produkt spielen. Es besteht Verschluckungsgefahr aufgrund von Kleinteilen.

Wenn die Maus anschwillt oder erhitzt oder das Gehäuse Risse aufweist, ist der Akku wahrscheinlich defekt. Stellen Sie den Gebrauch des Geräts sofort ein und lassen Sie es warten. Setzen Sie den Hersteller unverzüglich über ernsthafte Vorfälle in Kenntnis.

Wenn Sie während des Gebrauchs der Maus Schmerzen oder Unbehagen empfinden, unterbrechen Sie den Gebrauch für eine Weile.

Die Maus darf nur für den vorgesehenen Zweck eingesetzt werden.

Maus, Ladedock, Ohrclip und Brillenclip enthalten Magnete. Platzieren Sie die Maus nicht in die Nähe von Geräten, die gegen elektromagnetische Störungen anfällig sind, u. a. Herzschrittmacher, Hörgeräten, Kreditkarten, mechanische Uhren, Datenspeichergeräten etc., da dies zu Beschädigung führen kann.

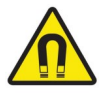

Jegliche Änderungen, die nicht von Quha genehmigt worden sind, können zur Aufhebung des Nutzungsrechts führen.

### Kontraindikationen

Das Gerät darf nicht von Personen genutzt werden, die unter solchen Wirbelsäulenund Nackenverletzungen leiden, die sichere Kopfbewegungen verhindern oder für die über längere Zeit andauernde Kopfbewegungen schädlich sein können.

# Reinigung von Maus und Ohrclip

Die Kunststoff-Oberflächen von Maus und Ohrclip können mit einem milden Reinigungsmittel abgewischt werden.

# Akkuwechsel

Wenn sich die Nutzungsdauer des Geräts gegenüber der vorgesehenen Länge erheblich verkürzt, können Sie den Akku von einer von Quha autorisierten Servicestelle austauschen lassen.

### Garantie

2 Jahre. Die Garantiekarte befindet sich in der Verpackung. Den vollständigen Garantietext finden Sie auf unserer Website (www.quha.com/warranty).

### Entsorgung

Wenn das Gerät das Ende seines Lebenszyklus erreicht hat, muss es als Elektro- und Elektronikschrott entsorgt werden.

### EU-Konformität

Der Hersteller dieses Produkts bestätigt, dass dieses Produkt den Vorschriften der Europäischen Union für Sicherheit, Gesundheit, Umwelt- und Verbraucherschutz entspricht.

### Industry Canada-Konformität

This device complies with Industry Canada licence-exempt RSS standard(s). Operation is subject to the following two conditions: (1) this device may not cause interference, and (2) this device must accept any interference, including interference that may cause undesired operation of the device.

Le présent appareil est conforme aux CNR d'Industrie Canada applicables aux appareils radio exempts de licence. L'exploitation est autorisée aux deux conditions suivantes : (1) l'appareil ne doit pas produire de brouillage, et (2) l'utilisateur de l'appareil doit accepter tout brouillage radioélectrique subi, même si le brouillage est susceptible d'en compromettre le fonctionnement.

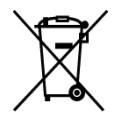

 $\epsilon$ 

# FCC-Konformität

This device complies with Part 15 of the FCC Rules. Operation is subject to the following two conditions: (1) this device may not cause harmful interference, and (2) this device must accept any interference received, including interference that may cause undesired operation.

## UKCA-Konformität

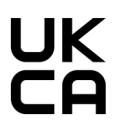

UK RESPONSIBLE PERSON AVENTIDO Limited, Bridgewater House, Century Park, Caspian Road Altrincham, Cheshire, WA14 5HH United Kingdom

# Konformität mit japanischen Funkgeräten

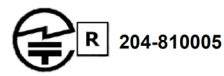

# Taiwan NCC-Konformität

內含發射器模組: ( CCAI18LP2200T2

# KCC South Korea-Konformität

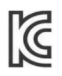

R-C-ULX-ANNA-B112

### Urheberrechte und Warenzeichen

Quha und das Q-Zeichen sind eingetragene Warenzeichen von Quha oy.

Die Wortmarke Bluetooth® und die Logos sind eingetragene Marken im Besitz von Bluetooth SIG, Inc. und jede Nutzung solcher Marken durch Quha unterliegt einer Lizenz. Die sonstigen Marken und Handelsnamen gehören ihren jeweiligen Inhabern.

© 2023 Quha oy. Quha haftet nicht für eventuelle Fehler in dieser Bedienungsanleitung. Quha behält sich das Recht auf Änderungen in dieser Bedienungsanleitung vor.

Quha oy Pirkkalaistie 1 37100 Nokia Finland

info@quha.com www.quha.com

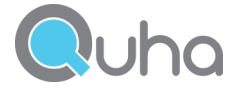